Department of Mathematics Dr. Ulf Lorenz Christian Brandenburg

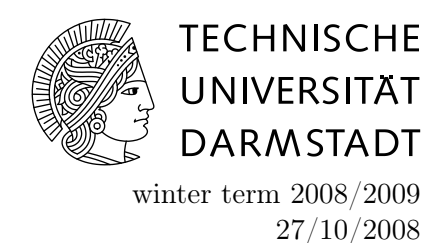

## Introduction to Mathematical Software

1 st Exercise Sheet

Exercise 1 (Getting familiar with LINUX)

- (a) Find out how much disk space you can use at most. How much disk space does your home directory and all its subdirectories use?
- (b) Determine the absolute path of your working directory. List the whole contents of your home directory and find out which access rights the files in your home directory have. Does the file .bash\_history exist? Find out which subdirectories there are in your home directory. List all files in our home directory, sorted by date.
- (c) Find out what the command less is good for. (Hint: What does the command man do?) Then download the textfile from the Exercises section of the web page for this course and save it to your home directory. Look into it with less. Finally, create a directory named exercise1 and move the textfile into it using the mv command.
- (d) Get an idea of what the command fgrep does. Then change to the exercise1 directory and find all lines of the textfile containing a capital letter X. Save the result to a file called lines X (note the whitespace in the filename). Now find all lines of the textfile containing a capital X as well as a small letter x and save the result to lines Xx (again, note the whitespace). How many lines of the textfile contain a capital X but no small letter x?
- (e) Read the man-page for the chmod command and change the permissions of the directory exercise1 by
	- a symbolic representation of the changes
	- an octal number representing the bit pattern for the new permissions

such that you have all permissions, your group has read permissions and all others have no permissions.

- (f) In our home directory, create a file .plan with our name and course of studies. The contents of this file is shown whenever the command finger is used to display information about your userid. Find out if this mechanism works for your and your neighbor.
- (g) Show the contents of the /bin directory pagewise.
- (h) Write the output of the commands ps and finger into the file output.
- (i) wc counts, depending on the option (-clw) characters, lines or words. Find out, using this command, how many files there are the /bin directory.
- (j) Get a list of your last executed commands.
- (k) Make a backup copy of the textfile using the cp command. Then delete all lines from the textfile containing the strings network or Network.
- (l) Make a backup of the whole directory exercise1, then delete it with all its content using the commands rm or rmdir.
- (m) Find out how often the string byte occurs in the manpage for fgrep.
- (n) What is a shell script? With shell scripts, it is actually possible to write complete programs. Take a look at the shell script factorial.bash form the Exercises section of the course web page and try to understand it (in order to test it, make it executable first). Change the script such that it computes the n-th Fibonacci number.

Exercise 2 (Maple)

- (a) Take the Ten Minute Tour by clicking Help  $\rightarrow$  Take a Tour of Maple  $\rightarrow$  Ten Minute Tour
- (b) Let Maple calculate the following expressions

$$
\frac{2}{5} + \frac{7}{\frac{11}{13}} \qquad \qquad \frac{1}{\sqrt{3}} \sin\left(\frac{\pi}{3}\right) \qquad \qquad \int_{0}^{\pi} \frac{x^2}{x+1} \, dx
$$

(c) Find out which of the following numbers are prime numbers: 107, 96199, 2497145999, 7171711711117, 7373737373737, 737373737373737.